# **Quantitative Big Imaging - Bimodal experiments**

**Anders Kaestner**

**May 04, 2021**

## **CONTENTS**

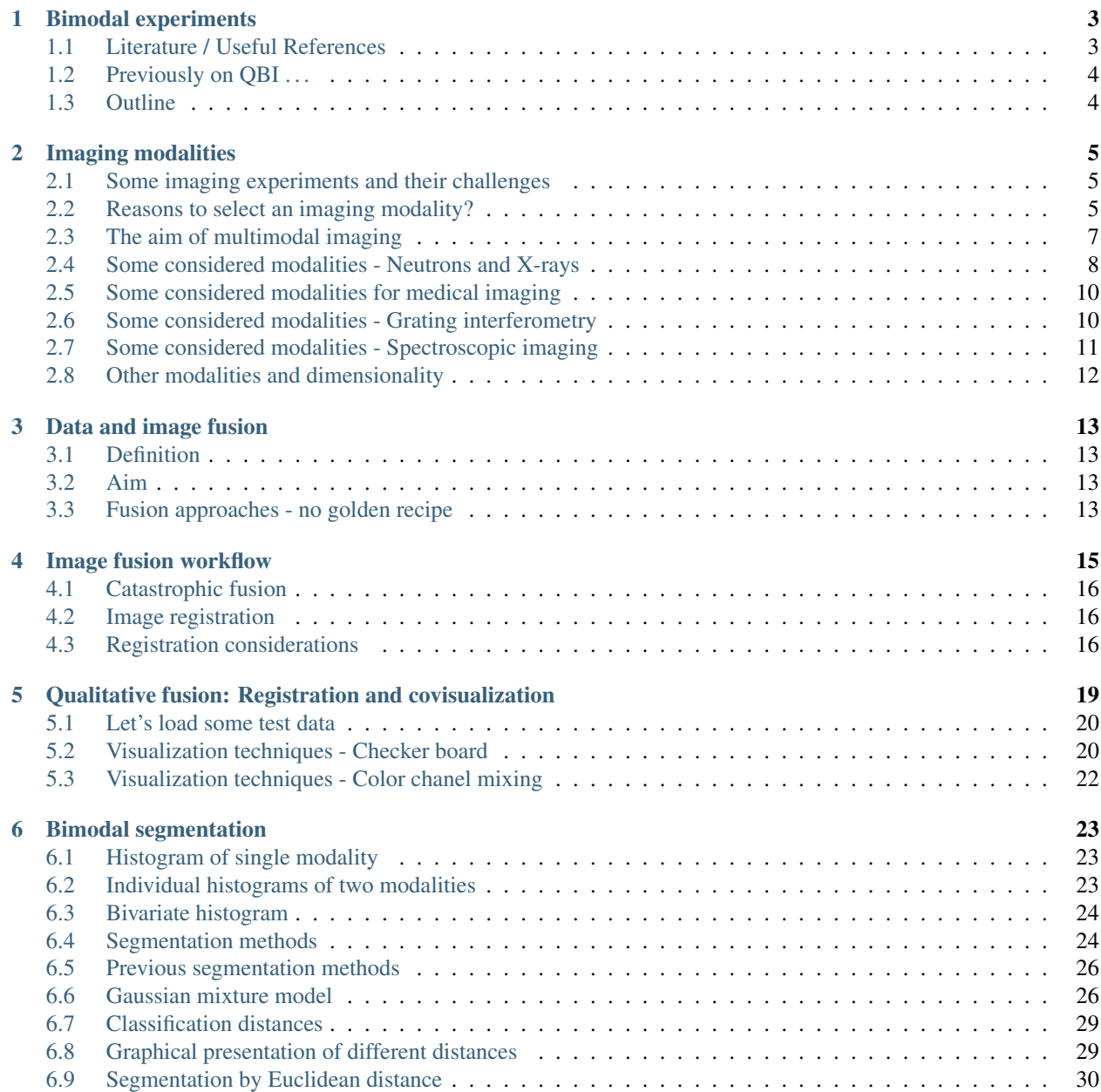

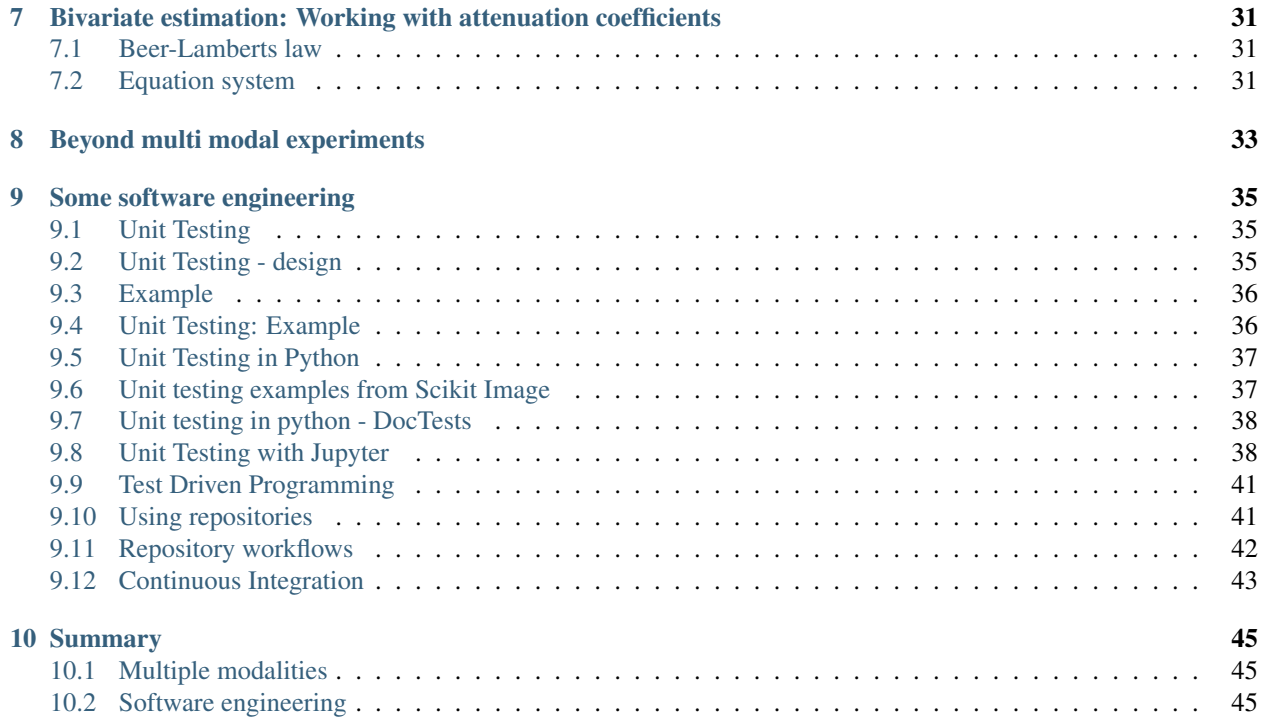

This is the lecture notes for the 10th lecture of the Quantitative big imaging class given during the spring semester 2021 at ETH Zurich, Switzerland.

**ONE**

### **BIMODAL EXPERIMENTS**

```
%reload_ext autoreload
%autoreload 2
import numpy as np
import seaborn as sns
import matplotlib.pyplot as plt
import itertools
import numpy as np
import skimage.io as io
from scipy import linalg
import matplotlib as mpl
from sklearn import mixture
import pandas as pd
plt.rcParams["figure.figsize"] = (8, 8)
plt.rcParams["figure.dpi"] = 100
plt.rcParams["font.size"] = 14
plt.rcParams['font.family'] = ['sans-serif']
plt.rcParams['font.sans-serif'] = ['DejaVu Sans']
plt.style.use('default')
sns.set_style("whitegrid", {'axes.grid': False})
```
### <span id="page-6-1"></span>**1.1 Literature / Useful References**

### **1.1.1 Books**

#### **General:**

- John C. Russ, "The Image Processing Handbook",(Boca Raton, CRC Press)
- Available [online](http://dx.doi.org/10.1201/9780203881095) within domain ethz.ch (or proxy.ethz.ch / public VPN)

#### **Fusion specific:**

- Mitchell, H.B., ["Data Fusion: Concepts and Ideas",](https://www.doi.org/10.1007/978-3-642-27222-6) Springer Verlag, 2012.
- Mitchel, H.B., ["Image Fusion Theories, Techniques and Applications",](https://www.doi.org/10.1007/978-3-642-11216-4) Springer Verlag, 2010.
- T. Stathaki, ["Image fusion",](https://doi.org/10.1016/B978-0-12-372529-5.X0001-7) Academic Press, 2008
- Goshtasby, A. Ardeshir, "Image Registration Principles, Tools and Methods", Springer Verlag, 2012
- *Xiao, G., Bavirisetti, D.P., Liu, G., Zhang, X., ["Image Fusion",](https://www.doi.org/10.1007/978-981-15-4867-3) Springer Verlag, to be published July, 2020*

## <span id="page-7-0"></span>**1.2 Previously on QBI . . .**

- Image Enhancment
- Highlighting the contrast of interest in images
- Minimizing Noise
- Understanding image histograms
- Automatic Methods
- Component Labeling
- Single Shape Analysis
- Complicated Shapes
- Dynamic Experiments
- Image registration
- Statistics
- Plotting

## <span id="page-7-1"></span>**1.3 Outline**

- Motivation (Why and How?)
- Scientific Goals
- Image fusion
- Bivariate segmentation
- Managing data tables

**TWO**

## **IMAGING MODALITIES**

## <span id="page-8-1"></span><span id="page-8-0"></span>**2.1 Some imaging experiments and their challenges**

- Segmentation accuracy
- Estimate water content
- Segmentation accuracy
- Material classification
- Estimate water content
- Dimensional changes
- Penetration power
- Ambiguous readings

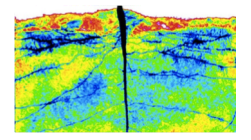

Fig. 2.1: In the soil the graylevels are often ambiguous.

## <span id="page-8-2"></span>**2.2 Reasons to select an imaging modality?**

Reasons to select or reject a specific imaging method

- Good transmission
- Good contrast
- Relevant features visible
- Materials can be identified
- Low transmission
- Low contrast
- Not all features visible
- Ambiguous response

Until now, we only collected image features from a single modality.

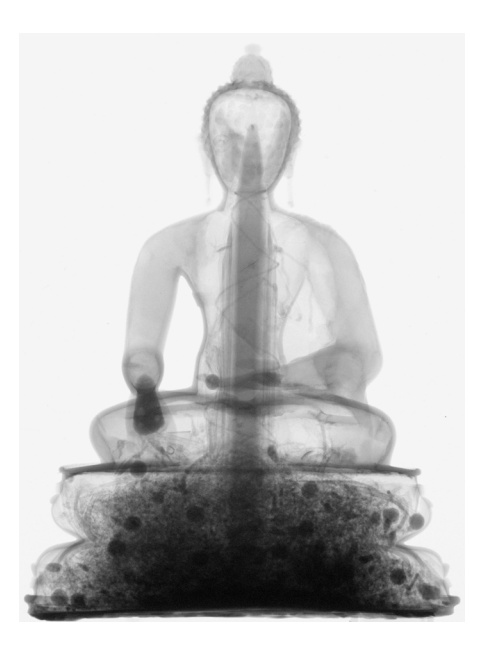

Fig. 2.2: Studies of the cultural heritage.

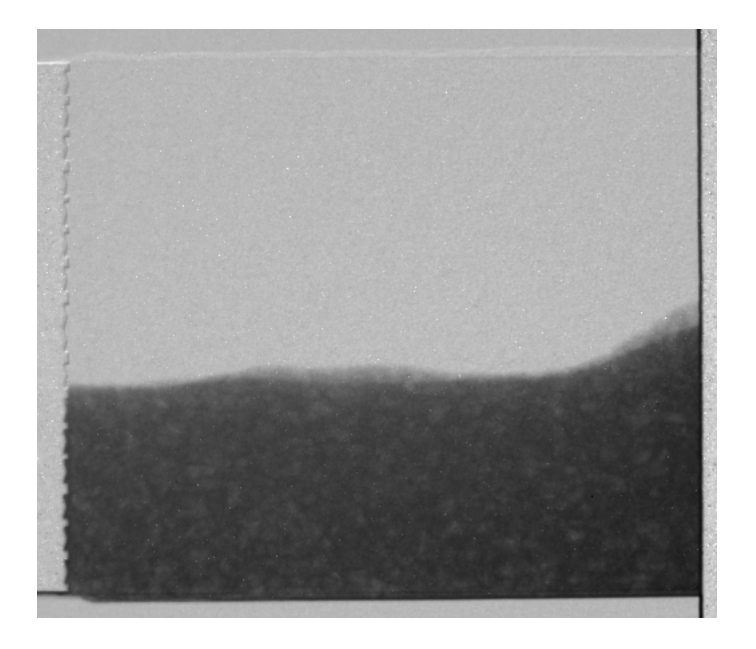

Fig. 2.3: Dimensional changes in porous media.

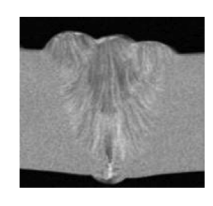

Fig. 2.4: Material science with material mixes.

## <span id="page-10-0"></span>**2.3 The aim of multimodal imaging**

### **2.3.1 Purpose of multi-modality**

Match the advantages of each method against the disadvantages of the other methods to obtain more information than using each method individually.

- 1. Extend range of operation.
- 2. Extend spatial and temporal coverage.
- 3. Reduce uncertainty.
- 4. Increase reliability.
- 5. Robust system performance.

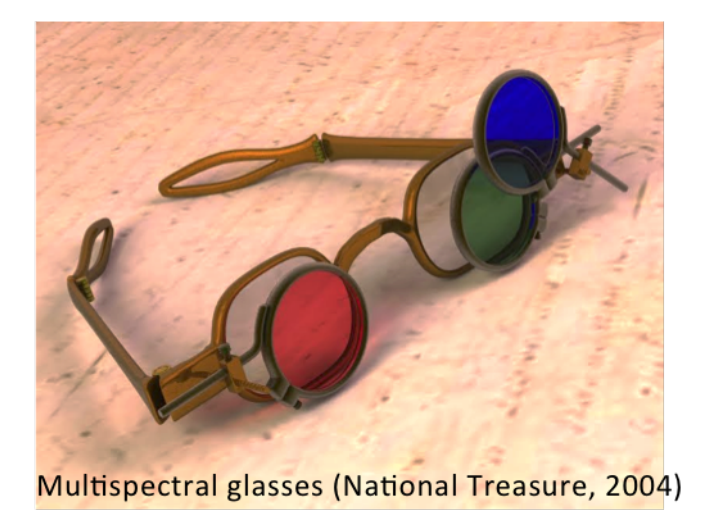

Fig. 2.5: The multispectral glasses from the movie 'National Treasure'.

## The players of an imaging experiment

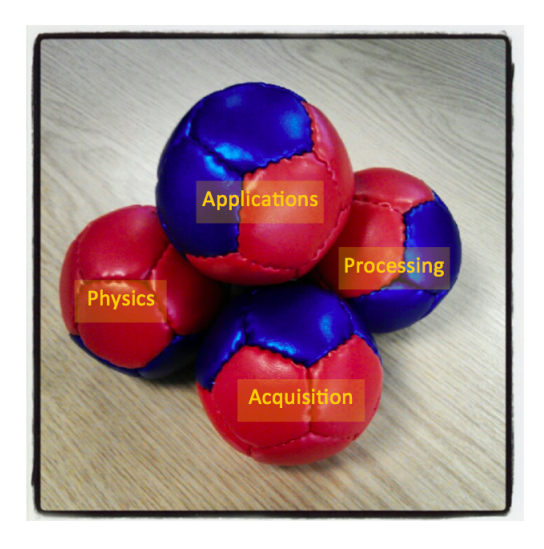

Fig. 2.6: An imaging experiment is only successful when all aspects are considered.

## <span id="page-11-0"></span>**2.4 Some considered modalities - Neutrons and X-rays**

In material science it often relevant to combine imagning with neutrons and X-rays. The reason is the complementarity between the two modalities. Simply put, neutrons are often sensitive to low-z materials while x-rays are more sensitive to high-z materials. Combining the two modalities is of particular interest when the sample is a mix of high and low-z materials.

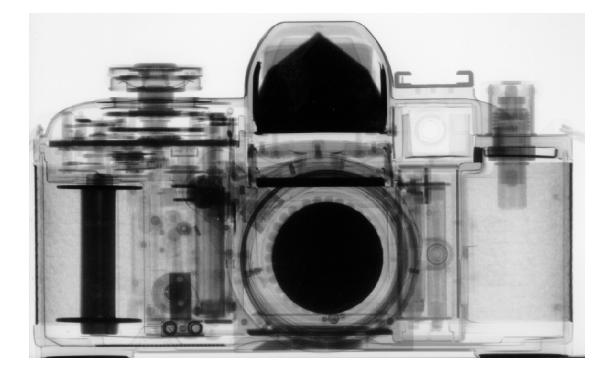

Fig. 2.7: Neutron radiography of a camera.

| Group $\rightarrow$<br>↓ Period |            | 2          | 3                 | 4          | 5          | 6          | 7          | 8                 | 9                  | 10           | 11         | 12          | 13                | 14         | 15         | 16         | 17                | 18                              |
|---------------------------------|------------|------------|-------------------|------------|------------|------------|------------|-------------------|--------------------|--------------|------------|-------------|-------------------|------------|------------|------------|-------------------|---------------------------------|
|                                 | н<br>3.44  |            |                   |            |            |            |            |                   |                    |              |            |             |                   |            |            |            |                   | He<br>0.02                      |
| 2                               | Li<br>3.30 | Be<br>0.79 |                   |            |            |            |            |                   |                    |              |            |             | В<br>101.6        | C<br>0.56  | N<br>0.43  | O<br>0.17  | F<br>0.20         | Ne<br>0.10                      |
| 3                               | Na<br>0.09 | Mg<br>0.15 |                   |            |            |            |            |                   |                    |              |            |             | AI<br>0.1         | Si<br>0.11 | P<br>0.12  | S<br>0.06  | <b>CI</b><br>1.33 | Ar<br>0.03                      |
| 4                               | Κ<br>0.06  | Ca<br>0.08 | <b>Sc</b><br>2.00 | Ti<br>0.60 | V<br>0.72  | Cr<br>0.54 | Mn<br>1.21 | Fe<br>1.19        | Co<br>3.92         | Ni<br>2.05   | Cu<br>1.07 | Zn<br>0.35  | Ga<br>0.49        | Ge<br>0.47 | As<br>0.67 | Se<br>0.73 | Br<br>0.24        | Kr<br>0.61                      |
| 5                               | Rb<br>0.08 | Sr<br>0.14 | Υ<br>0.27         | Zr<br>0.29 | Nb<br>0.40 | Mo<br>0.52 | Tc<br>1.76 | Ru<br>0.58        | <b>Rh</b><br>10.88 | Pd<br>0.78   | Ag<br>4.04 | Cd<br>115.1 | In<br>7.58        | Sn<br>0.21 | Sb<br>0.30 | Te<br>0.25 | 0.23              | Xe<br>0.43                      |
| 6                               | Cs<br>0.29 | Ba<br>0.07 |                   | Hf<br>4.99 | Ta<br>1.49 | W<br>1.47  | Re<br>6.85 | <b>Os</b><br>2.24 | Ir<br>30.46        | Pt<br>1.46   | Au<br>6.23 | Hg<br>16.21 | <b>TI</b><br>0.47 | Pb<br>0.38 | Bi<br>0.27 | Po         | At                | Rn                              |
| 7                               | Fr         | Ra<br>0.34 |                   | Rf         | Db         | Sg<br>٠    | Bh         | Hs                | Mt                 | Ds           | Rg         | Uub         | Uut               | Uuq        | Uup        | Uuh        | Uus               | Uuo<br>$\overline{\phantom{a}}$ |
|                                 |            |            |                   |            |            |            |            |                   |                    |              |            |             |                   |            |            |            |                   |                                 |
| Lanthanides                     |            |            | La<br>0.52        | Ce<br>0.14 | Pr<br>0.41 | Nd<br>1.87 | Pm<br>5.72 | Sm<br>171.47      | Eu<br>94.58        | Gd<br>1479.0 | Tb<br>0.93 | Dy<br>32.42 | Ho<br>2.25        | Er<br>5.48 | Tm<br>3.53 | Yb<br>1.40 | Lu<br>2.75        |                                 |
| Actinides                       |            |            |                   | Ac<br>٠    | Th<br>0.59 | Pa<br>8.46 | U<br>0.82  | <b>Np</b><br>9.80 | Pu<br>50.20        | Am<br>2.86   | Cm<br>٠    | Bk          | Cf                | Es         | Fm         | Md         | No                | Lr                              |

Fig. 2.8: Attenuation coefficients for thermal neutrons.

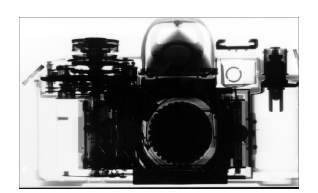

Fig. 2.9: X-ray radiography of a camera.

| Group $\rightarrow$<br>$\downarrow$ Period | н<br>0.02   | 2           | 3          | 4           | 5           | 6           | 7           | 8           | 9                 | 10          | 11          | 12                 | 13          | 14          | 15          | 16          | 17                             | 18<br>He<br>0.02                |
|--------------------------------------------|-------------|-------------|------------|-------------|-------------|-------------|-------------|-------------|-------------------|-------------|-------------|--------------------|-------------|-------------|-------------|-------------|--------------------------------|---------------------------------|
| $\overline{2}$                             | Li<br>0.06  | Be<br>0.22  |            |             |             |             |             |             |                   |             |             |                    | в<br>0.28   | C<br>0.27   | N<br>0.11   | O<br>0.16   | F<br>0.14                      | Ne<br>0.17                      |
| 3                                          | Na<br>0.13  | Mg<br>0.24  |            |             |             |             |             |             |                   |             |             |                    | Al<br>0.38  | Si<br>0.33  | P<br>0.25   | S<br>0.30   | CI<br>0.23                     | Ar<br>0.20                      |
| 4                                          | κ<br>0.14   | Ca<br>0.26  | Sc<br>0.48 | Ti<br>0.73  | v<br>1.04   | Cr<br>1.29  | Mn<br>1.32  | Fe<br>1.57  | Co<br>1.78        | Ni<br>1.96  | Cu<br>1.97  | Zn<br>1.64         | Ga<br>1.42  | Ge<br>1.33  | As<br>1.50  | Se<br>1.23  | Br<br>0.90                     | Kr<br>0.73                      |
| 5                                          | Rb<br>0.47  | Sr<br>0.86  | Υ<br>1.61  | Zr<br>2.47  | Nb<br>3.43  | Mo<br>4.29  | Tc<br>5.06  | Ru<br>5.71  | <b>Rh</b><br>6.08 | Pd<br>6.13  | Ag<br>5.67  | Cd<br>4.84         | In<br>4.31  | Sn<br>3.98  | Sb<br>4.28  | Te<br>4.06  | 3.45                           | Xe<br>2.53                      |
| 6                                          | Cs<br>1.47  | Ba<br>2.73  |            | Hf<br>19.70 | Ta<br>25.47 | W<br>30.49  | Re<br>34.47 | Os<br>37.92 | Ir<br>39.01       | Pt<br>38.61 | Au<br>35.94 | Hg<br>25.88        | T<br>23.23  | Pb<br>22.81 | Bi<br>20.28 | Po<br>20.22 | At<br>$\overline{\phantom{a}}$ | <b>Rn</b><br>9.77               |
| $\overline{7}$                             | Fr          | Ra<br>11.80 |            | Rf          | Db          | Sg<br>٠     | Bh          | Hs          | Mt                | Ds          | Rg          | Uub                | Uut         | Uuq         | Uup         | Uuh         | Uus                            | Uuo<br>$\overline{\phantom{a}}$ |
|                                            | Lanthanides |             | La<br>5.04 | Ce<br>5.79  | Pr<br>6.23  | Nd<br>6.46  | Pm<br>7.33  | Sm<br>7.68  | Eu<br>5.66        | Gd<br>8.69  | Tb<br>9.46  | <b>Dy</b><br>10.17 | Ho<br>10.17 | Er<br>11.70 | Tm<br>12.49 | Yb<br>9.32  | Lu<br>14.07                    |                                 |
| Actinides                                  |             |             |            | Ac<br>24.47 | Th<br>28.95 | Pa<br>39.65 | U<br>49.08  | Np<br>٠     | Pu                | Am          | Cm          | Bk                 | Cf          | Es          | Fm          | Md          | No                             | Lr                              |

Fig. 2.10: Attenuation coefficients for 125keV X-rays.

## <span id="page-13-0"></span>**2.5 Some considered modalities for medical imaging**

Imaging is widely used in medical applications. There are also many different imaging modalities available, each revealing it own particular information.

The modalities also differ in the resolution that can be achived. Therefore, it makes sense to combine the modalities to increase the understanding of provided information.

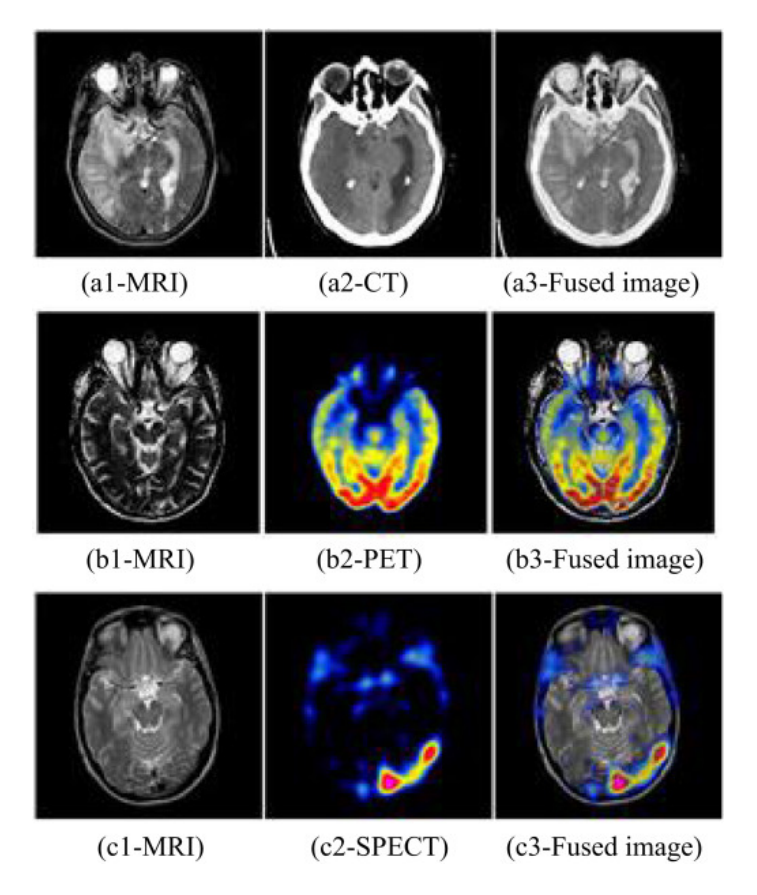

Fig. 2.11: Combining different medical imaging modalities.

[Du et al. 2015](https://doi.org/10.1016/j.neucom.2015.07.160)

## <span id="page-13-1"></span>**2.6 Some considered modalities - Grating interferometry**

Grating interferometry is an imaging technique that exploits the wave property of the beam. This makes it possible to extract more information than the traditional transmission image. These are

- The phase contrast measures the phase shift of the beam to provide better contrast than the tranmission in some cases.
- The dark field contrast is related to the scattered bream and can probe clusters of sample features that a much smaller than the resolution of the imaging system.

```
fig, ax=plt. subplots (1, 3, figsize=(10,5))ax[0].imshow(io.imread("figures/nGI_TI.png")); ax[0].set_title('Transmission');
            ax[0].axis('off')
```

```
ax[1].imshow(io.imread("figures/nGI_DPC.png")); ax[1].set_title('Differential phase_
˓→contrast'); ax[1].axis('off')
ax[2].imshow(io.imread("figures/nGI_DFI.png")); ax[2].set_title('Dark field contrast
\rightarrow'); ax[2].axis('off');
```
Transmission

Differential phase contrast

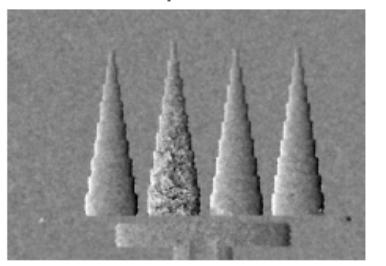

Dark field contrast

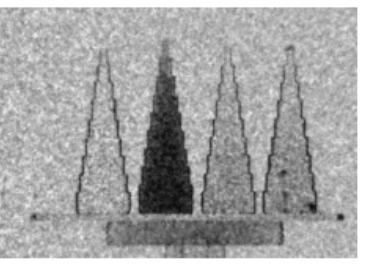

- Data comparable on pixel level
- Non-linear relation between the variables.
- Improved estimation schemes using iterative process
- Physical interpretation/motivation to fuse?

## <span id="page-14-0"></span>**2.7 Some considered modalities - Spectroscopic imaging**

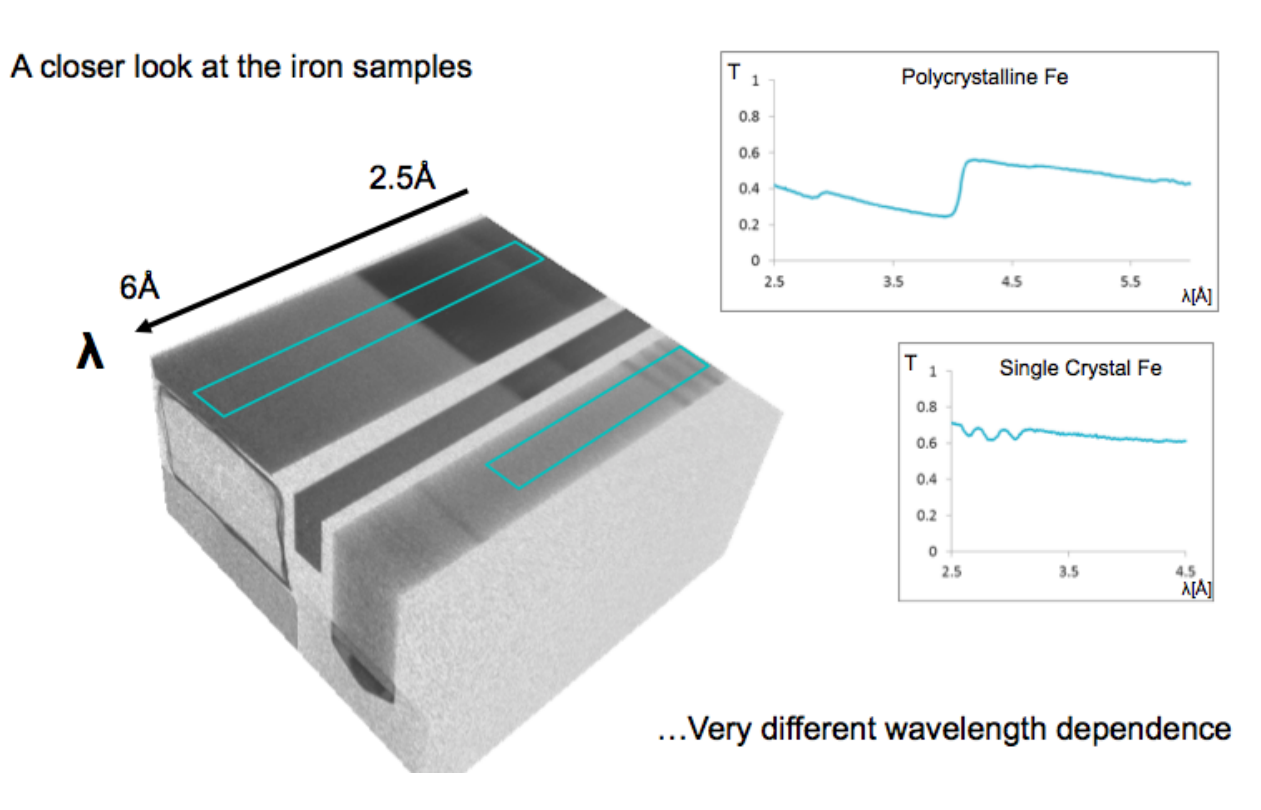

Fig. 2.12: Neutron energy scan through a piece of iron.

- Material analysis
- Selector calibration
- S. Peetermans

## <span id="page-15-0"></span>**2.8 Other modalities and dimensionality**

#### The information can also be provided as few localized points

- Single spots
- Surface information
- Single radiographs vs CT data

#### to provide

- Temperature
- Flowrate
- Pressure

### **THREE**

### **DATA AND IMAGE FUSION**

### <span id="page-16-1"></span><span id="page-16-0"></span>**3.1 Definition**

The theory, techniques and tools which are used for

- combining sensor data, or data derived from sensory data,
- into a common representational format.

### <span id="page-16-2"></span>**3.2 Aim**

To improve the quality of the information, so that it is, in some sense, better than would be possible if the data sources were used individually.

[Mitchell 2012](https://www.doi.org/10.1007/978-3-642-27222-6)

## <span id="page-16-3"></span>**3.3 Fusion approaches - no golden recipe**

#### **3.3.1 Fusion strategies**

- Multivariate fusion: All data are combined using the same concept.
- Augmented fusion: Modalities have different functions in the fusion process.
- Artifact reduction by fusion: The second modality can be used to fill in the blanks.
- Combination: A single fusion method may not give the final result combination

#### **3.3.2 Select strategy**

The fusion strategy determined by:

- Sample composition
- Experiment objectives
- Condition of the data

## Levels of fusion

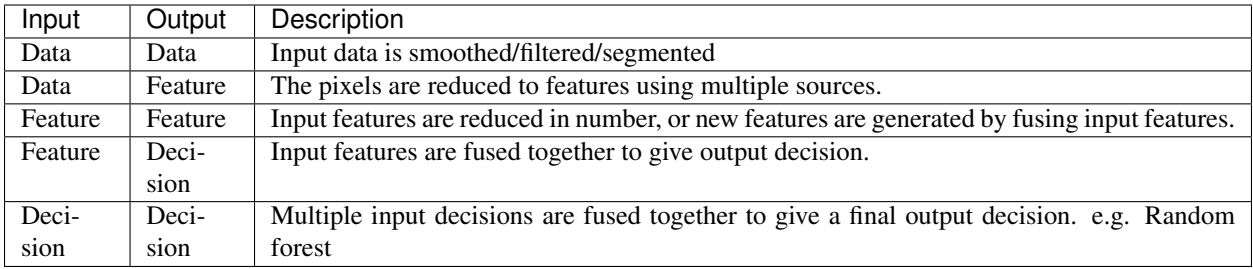

### **FOUR**

## **IMAGE FUSION WORKFLOW**

<span id="page-18-0"></span>Image fusion is the process to combine images from different modalities with the aim to enhance the information compared the images individually. This process has serveral steps and the fusion can be done on several levels of abstraction.

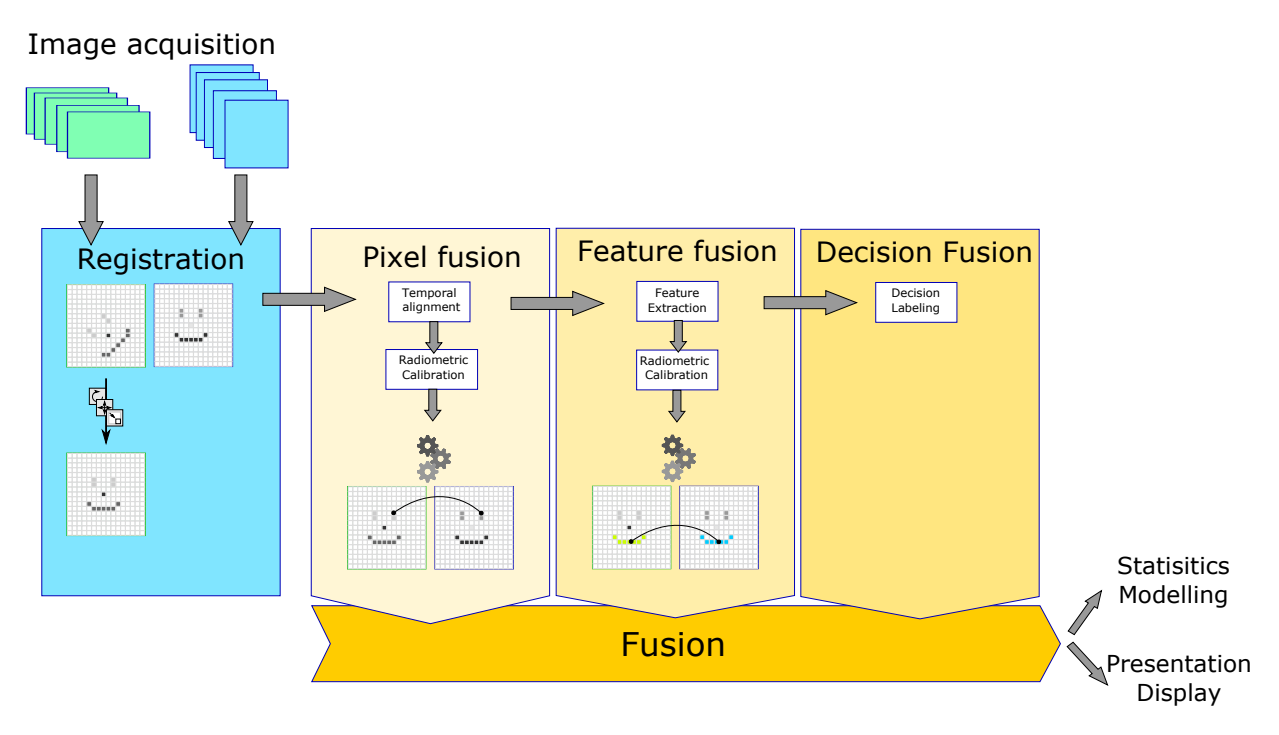

Fig. 4.1: Flow chart showing how image fusion can be done

[Mitchel, 2010,](https://www.doi.org/10.1007/978-3-642-11216-4) [Goshtasby, 2012](https://www.doi.org/10.1007/978-1-4471-2458-0)

## <span id="page-19-0"></span>**4.1 Catastrophic fusion**

### **4.1.1 Definition**

The combination perform worse than the individual modalities.

Catastrofic fusion can be caused by:

- Selection of the wrong variables.
- Too complex combination.
- Sensor information canceling each other.

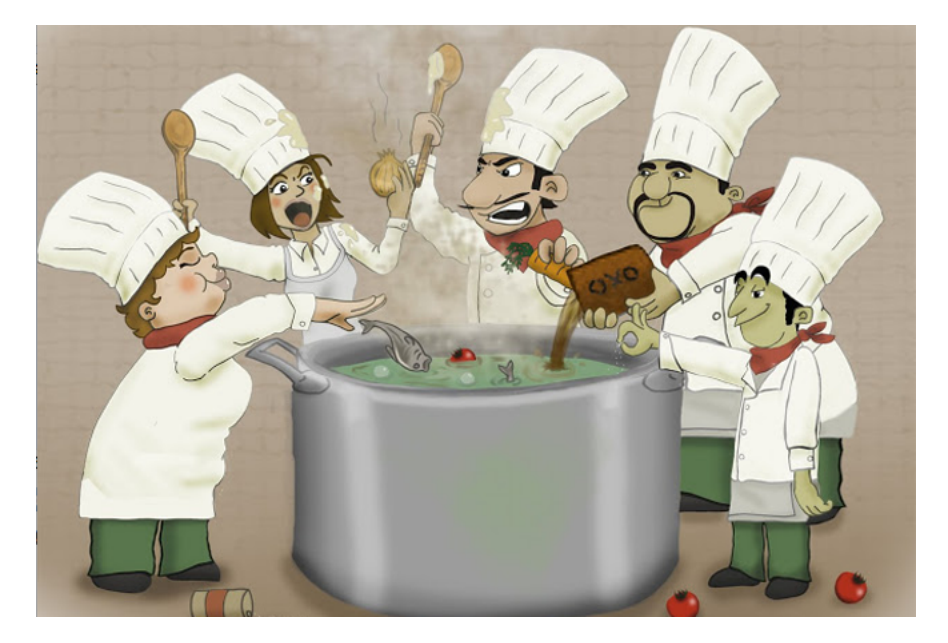

Fig. 4.2: More chefs don't always mean better soup, the same applies to data fusion. Chose your source combination and fusion metods carefully.

## <span id="page-19-1"></span>**4.2 Image registration**

From last weeks lecture: A series of affine transformations to bring images on the same grid.

### **4.2.1 The process**

## <span id="page-19-2"></span>**4.3 Registration considerations**

Registration is an optimization problem with many local minima.

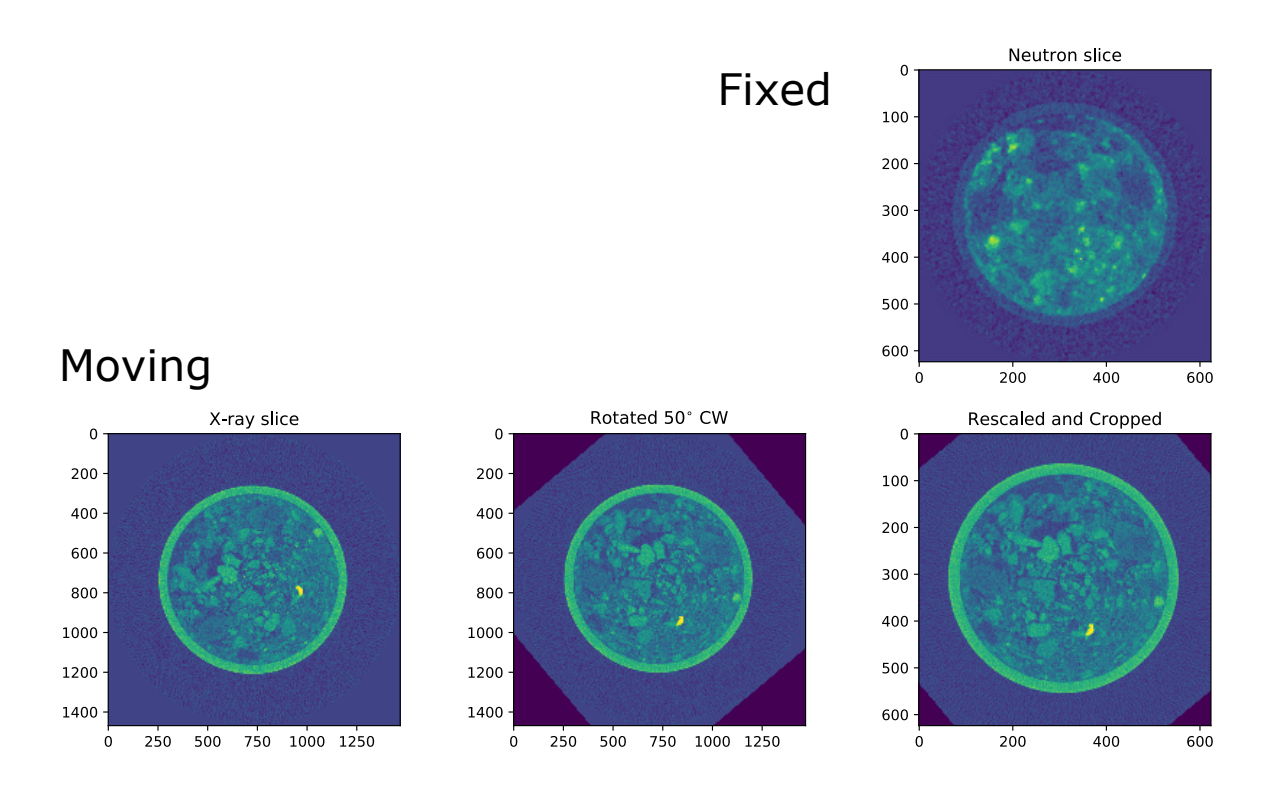

Fig. 4.3: Registration optimizes the scale, rotation, and position of an image compared to a fixed reference.

### **4.3.1 Manual or guided registration**

- Perform the full transformation manually
- Identify land marks, points, lines, planes
- Provide a coarse preregistration

#### **4.3.2 Automatic registration**

- Iterative process
- Metrics
- Multi-modality loose common landmarks

[Goshtasby, 2012](https://www.doi.org/10.1007/978-1-4471-2458-0)

**FIVE**

## <span id="page-22-0"></span>**QUALITATIVE FUSION: REGISTRATION AND COVISUALIZATION**

Use e.g. VG Studio or 3DSlicer to

- Register data sets
- Interactive guided segmentation of the separate data sets.

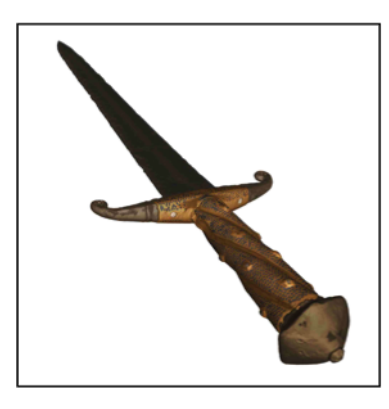

Fig. 5.1: The sword from lake Zug as seen with neutrons.

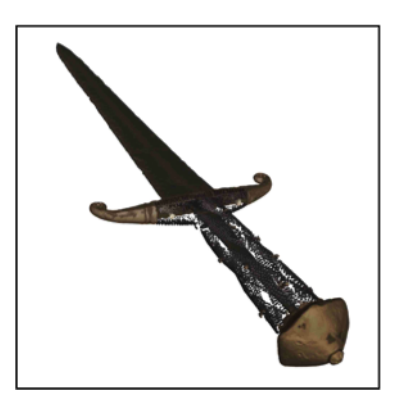

Fig. 5.2: The sword from lake Zug as seen with X-rays.

mannes2015\_NXCultHer

## <span id="page-23-0"></span>**5.1 Let's load some test data**

```
imgA=np.load('data/shellN.npy')
imgB=np.load('data/shellX.npy')
fig, (ax1,ax2,ax3) = plt.subplots(1,3,figsize=(12,5))ax1.imshow(imgA,cmap='viridis'), ax1.set_title('Neutrons')
ax2.imshow(imgB,cmap='viridis'), ax2.set_title('X-rays');
ax3.imshow(plt.imread('figures/snailshellNeutron.png')); ax3.axis('off');
```
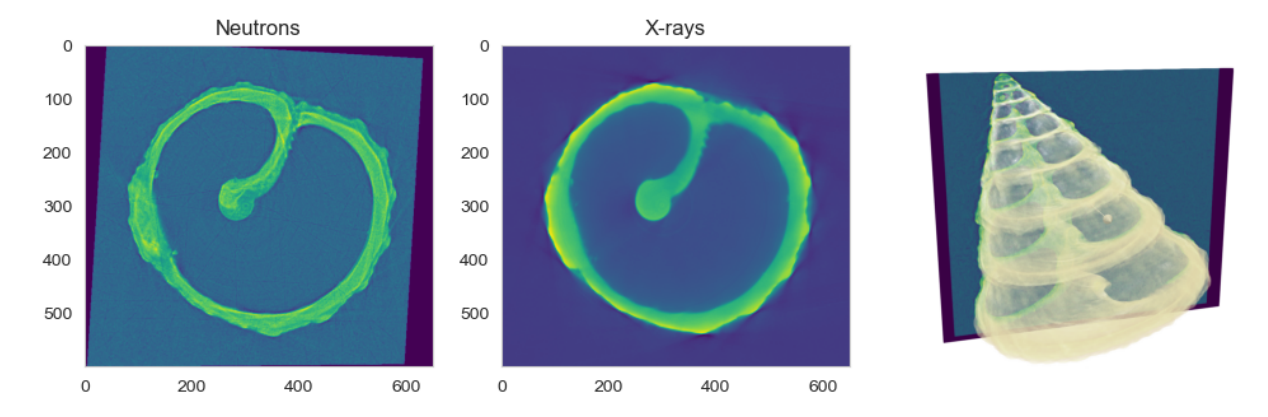

## <span id="page-23-1"></span>**5.2 Visualization techniques - Checker board**

```
def checkerBoard(imgA,imgB,tiles=10) :
    if imgA.shape != imgB.shape :
        raise Exception('Image have different sizes')
    dims = imgA.shapetileSize = (dims[0]//tiles,dims[1]//tiles)
    mix = np{\text{ zeros}}(dims)for r in np.arange(0,tiles) :
        for c in np.arange(0,tiles) :
            if (c+r) % 2 :
                 mix[(r*tileSize[0]):((r+1)*tileSize[0]),
\rightarrow(c*tileSize[1]):((c+1)*tileSize[1])]= imqB[(r*tileSize[0]):((r+1)*tileSize[0]),
\rightarrow(c*tileSize[1]):((c+1)*tileSize[1])]
            else :
                 mix[(r*tileSize[0]):((r+1)*tileSize[0]),
\rightarrow(c*tileSize[1]):((c+1)*tileSize[1])]= imgA[(r*tileSize[0]):((r+1)*tileSize[0]),
\rightarrow(c*tileSize[1]):((c+1)*tileSize[1])]
    return mix
plt.figure(figsize=(3,3))
plt.imshow(checkerBoard(np.ones((100,100)),np.zeros((100,100)),tiles=5),interpolation=
˓→'none');
```
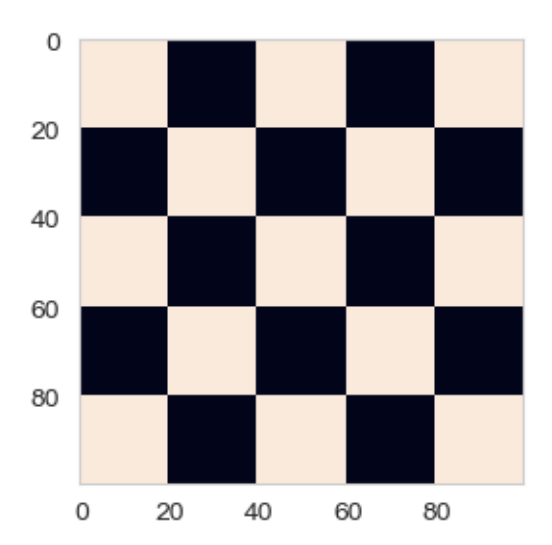

### **5.2.1 Try checker board with images**

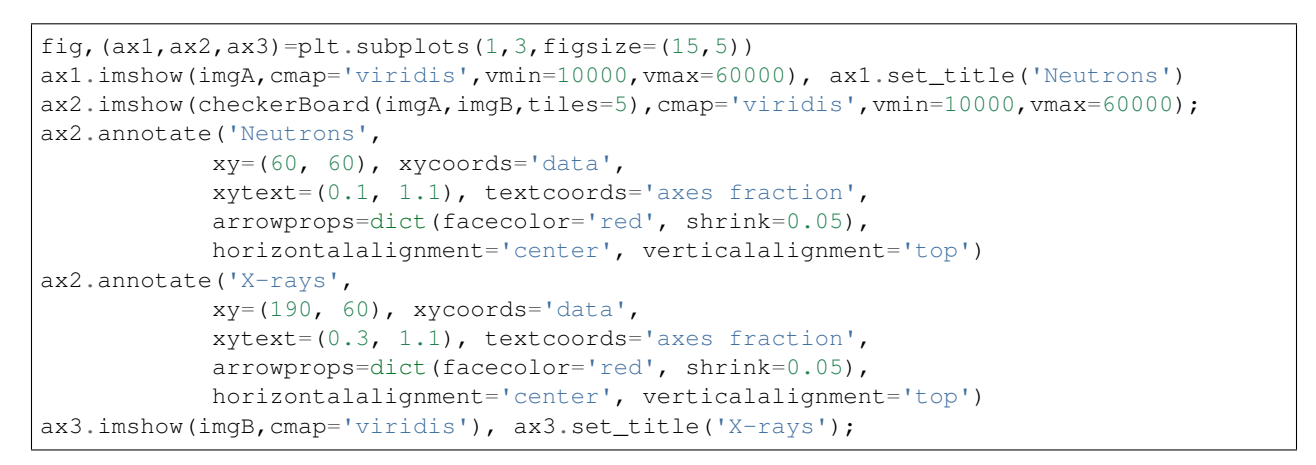

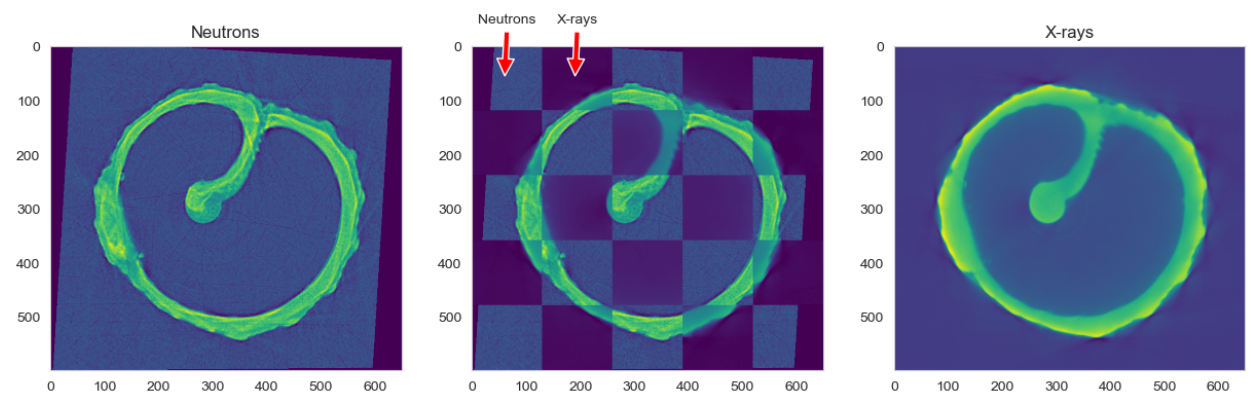

## <span id="page-25-0"></span>**5.3 Visualization techniques - Color chanel mixing**

With two or more modalities, we can visualize the mix using the RGB color channels:

 $\overline{B}$  $\int$  $\overline{\mathcal{L}}$  $modality_A$  $G \modality_B$  $B$   $\frac{modality_A + modality_B}{2}$ 

some intensity scaling may be needed for best result.

```
def channelMix(imgA,imgB, order=(0,1,2)) :
    imgAN=(imgA-imgA.min())/(imgA.max()-imgA.min())
    imgBN=(imgB-imgB.min())/(imgB.max()-imgB.min())
    rgb=np.zeros((imgA.shape[0],imgA.shape[1],3));
    rgb[:,:,order[0]]=imgAN
    rgb[:,:,order[1]]=imgBN
    rgb[:,:,order[2]]=0.5*(imgAN+imgBN)
    return rgb
```
fig,  $(ax1,ax2,ax3)=$ plt.subplots $(1,3,figsize=(15,6))$ ax1.imshow(channelMix(imgA,imgB,order=(0,1,2))), ax1.set\_title(r'ImgA\$\rightarrow\$R, →ImgB\$\rightarrow\$G');  $ax2.$ imshow(channelMix(imgA,imgB,order=(2,1,0))),  $ax2.set\_title(r'ImgA$\right\Trow$B,$ ˓<sup>→</sup>ImgB\$\rightarrow\$G'); ax3.imshow(channelMix(imgA,imgB,order=(0,2,1))), ax3.set\_title(r'ImgA\$\rightarrow\$R, ˓<sup>→</sup>ImgB\$\rightarrow\$B');

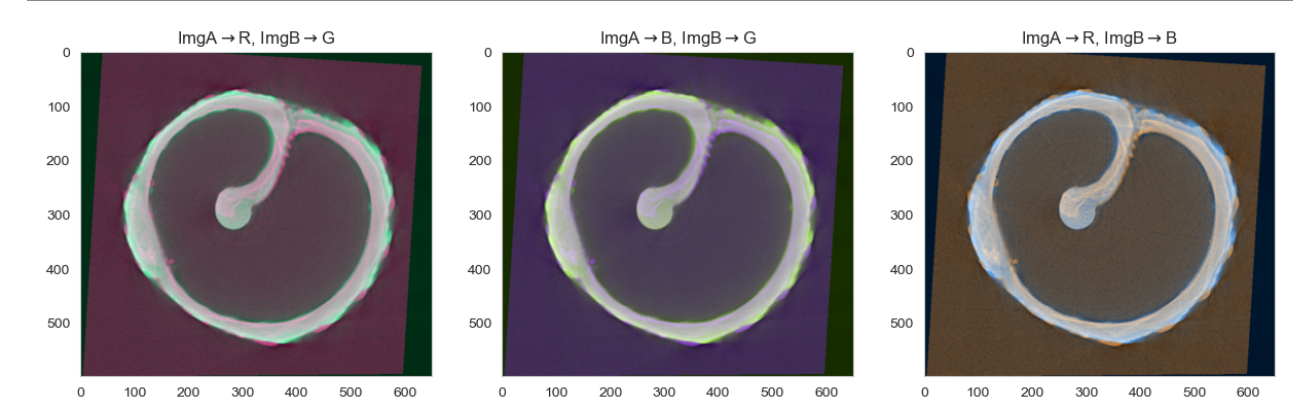

**SIX**

## **BIMODAL SEGMENTATION**

## <span id="page-26-1"></span><span id="page-26-0"></span>**6.1 Histogram of single modality**

<span id="page-26-3"></span>When you do experiments with a single modiality, you only obtain a single histogram. The modes of the histogram may merge into a single mode if the SNR is too low to separate the feature classes. This leads to a large amount of miss-classifications. The blue region between the histogram peaks in [Figure](#page-26-3) [6.1](#page-26-3) represents the area of ambiguous decisions.

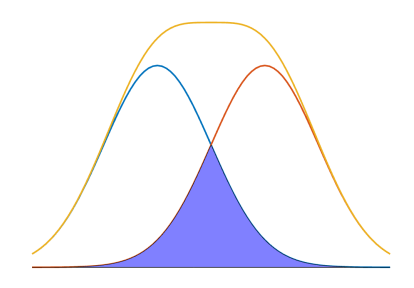

Fig. 6.1: Histogram of two classes using modality *A*.

## <span id="page-26-2"></span>**6.2 Individual histograms of two modalities**

Now we may conclude that the first modality we looked at doesn't provide sufficient information to make a reliable segmentation. Therefore, we go to a second modality. Unfortunately, this modality has the same low class separability as you can see in [Figure](#page-27-2) [6.2.](#page-27-2) This time the two classes have different responses and the histogram modes have swapped compared to [Figure](#page-26-3) [6.1.](#page-26-3)

So the conclusion is that we don't get much closer to our segmented image using these modalities individually.

<span id="page-27-2"></span>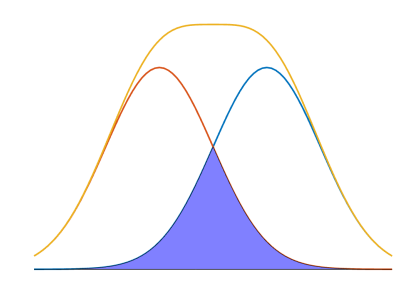

Fig. 6.2: Histogram of two classes using modality *B*.

## <span id="page-27-0"></span>**6.3 Bivariate histogram**

<span id="page-27-3"></span>Now, if we start combining the two modalities, we start seeing the benefit of using more than one modality. The bivariate histogram, which we already have looked at in previous lectures is a great way to visualize how two variables depend on each other.

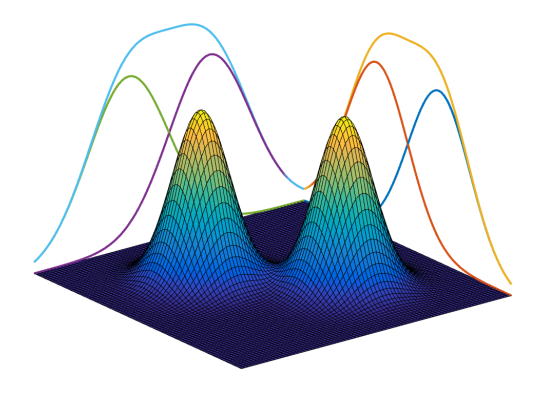

Fig. 6.3: A bivariate histogram of modalities *A* and *B*.

In the histogram show in [Figure](#page-27-3) [6.3,](#page-27-3) we see that there is a clear separation between class *A* and *B* that could be easily thresholded.

### **6.3.1 Example: Roots in soil**

#### **6.3.2 Bivariate histogram of roots**

## <span id="page-27-1"></span>**6.4 Segmentation methods**

#### **6.4.1 Data**

- Images from M modalities  $f_1, \ldots, f_M$
- Registered

<span id="page-28-0"></span>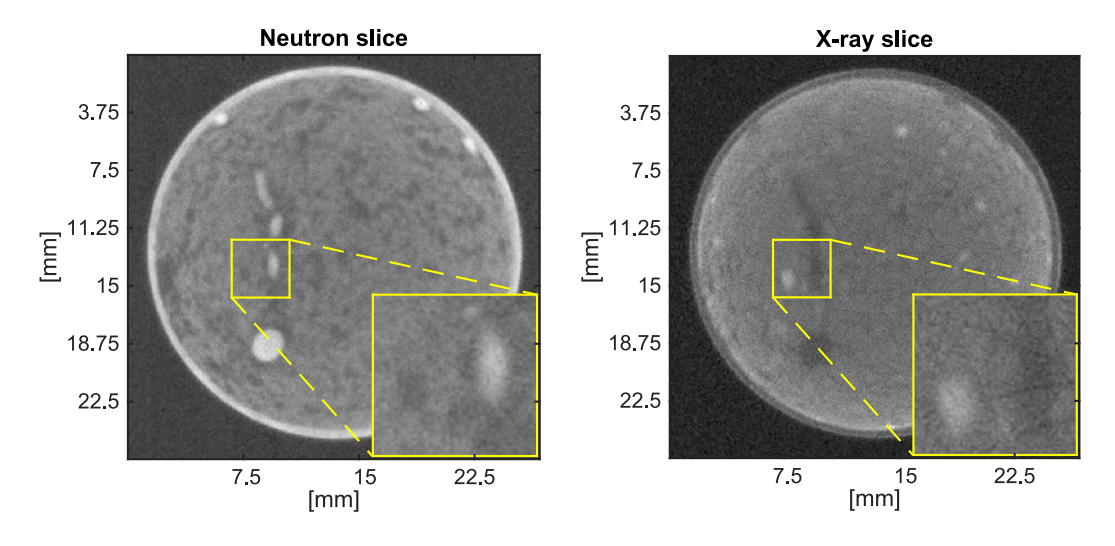

Fig. 6.4: Tomography slices of a soil sample with roots.

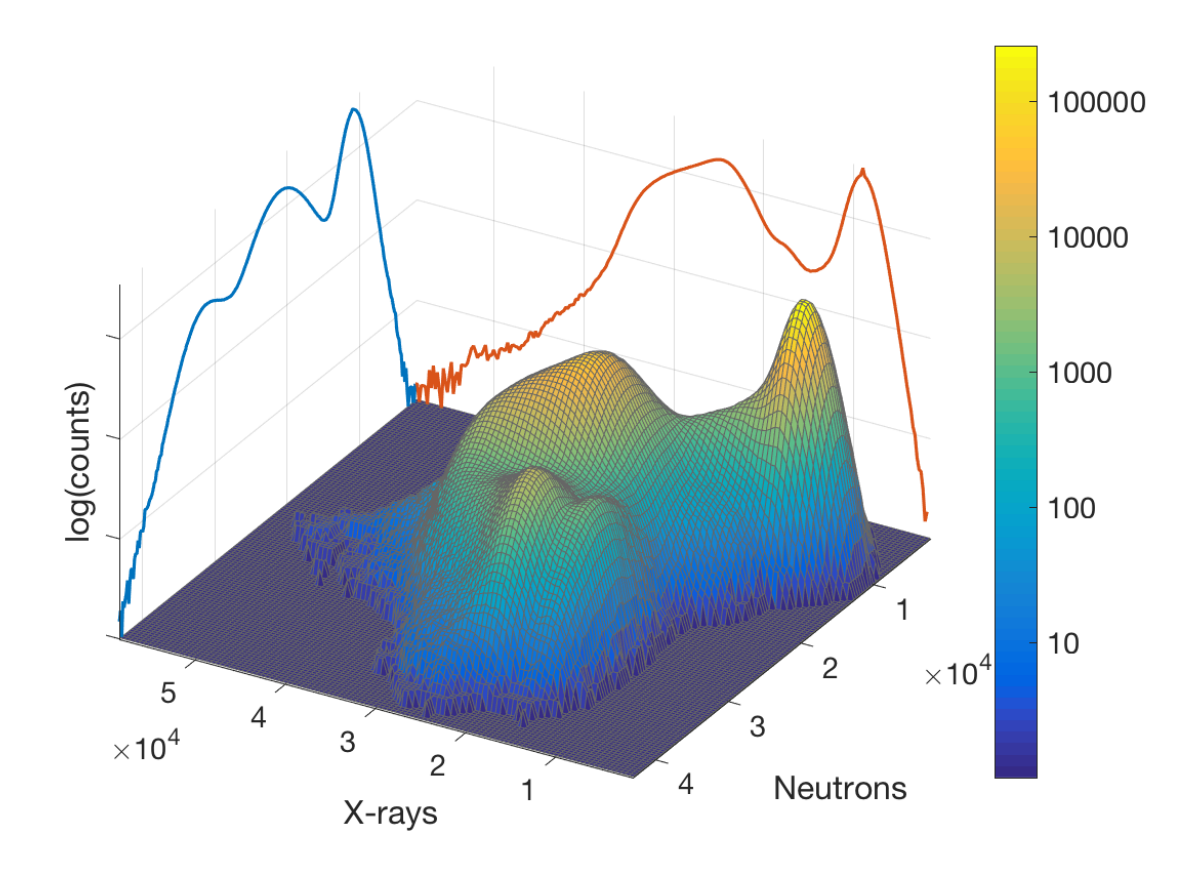

Fig. 6.5: Bivariate histogram of the root images in [Figure](#page-28-0) [6.4](#page-28-0)

• Artifact corrected

#### **6.4.2 Classes**

The N classes are described by: 
$$
\begin{cases} \mathcal{H}_1: p(\mu_1, \Sigma_1) \\ \mathcal{H}_2: p(\mu_2, \Sigma_2) \\ \vdots \\ \mathcal{H}_N: p(\mu_N, \Sigma_N) \end{cases}
$$

[Duda, Hart, and Stork, 2001](https://www.wiley.com/en-us/Pattern+Classification%2C+2nd+Edition-p-9781118586006)

## <span id="page-29-0"></span>**6.5 Previous segmentation methods**

In this class we have already looked into many different ways to perform the segmentation on images. These are methods that are well suited for segmenting bi- or multivariate data:

- k-means
- k-NN
- Regression
- Neural networks

### <span id="page-29-1"></span>**6.6 Gaussian mixture model**

With Gaussian distribution we can describe the bivariate histogram using:  $\wp(\theta) = \sum_1^N \phi_i \mathcal{N}(\mu_i, \Sigma_i)$ \$

- $\mu_i$  vector with averages for each class.
- $\Sigma_i$  covariance matrix for each class.
- $\phi_i$  mixing coefficient.

```
# Number of samples per component
n_samples = 500
# Generate random sample, two components
np.random.seed(0)
C1 = np.array([1, -0.5], [-0.5, 1])
C2 = np {\text{array}}([1, 0.25], [0.25, 1]])X = np.r_{n}ndot(np.random.randn(n_samples, 2), 01), np.dot(np.random.randn(n_samples, 2))\rightarrow 2), C2) + np.array([-3, 3])]
plt.figure(figsize=[4,4])
plt.scatter(X[:,0],X[:,1],0.8)
plt.xlim(-7., 5.),plt.ylim(-4., 6.)
plt.title('Bi-variate data');
```

```
Bi-variate data
  6
  4
  2
  0
 -2-4-6-4-20
                                    2
                                           4
def plot_results(X, Y_, means, covariances, title, ax, showShape=True,
˓→showCenter=False):
   color_iter = itertools.cycle(['navy', 'c', 'cornflowerblue', 'gold',
                              'darkorange'])
    for i, (mean, covar, color) in enumerate(zip(
           means, covariances, color_iter)):
        v, w = 1inalg.eigh(covar)
        v = 2. * np.sqrt(2.) * np.sqrt(v)u = w[0] / linalg.norm(w[0])
        # as the DP will not use every component it has access to
        # unless it needs it, we shouldn't plot the redundant
        # components.
       if not np.any(Y_ == i):
           continue
        ax.scatter(X[Y_ == i, 0], X[Y_ == i, 1], .8, color=color)
        # Plot an ellipse to show the Gaussian component
        if showShape :
            angle = np {\text{.} arctan(u[1] / u[0])}angle = 180. \star angle / np.pi # convert to degrees
            ell = mpl.patches.Ellipse(mean, v[0], v[1], 180. + angle, color=color)
            ell.set clip_box(ax.bbox)
           ell.set_alpha(0.5)
            ax.add_artist(ell)
        if showCenter :
            ax.plot(mean[0],mean[1],'ro')
   ax.set_xlim(-7., 5.)ax.set_ylim(-4., 6.)ax.set_title(title)
```
### **6.6.1 Gaussian mixture model fitting**

```
fig, axes = plt.subplots(2,2,figsize=(8,8))# Fit a Gaussian mixture with EM using five components
for i,ax in zip(np.arange(0,len(axes.ravel())),axes.ravel()) :
   gmm = mixture.GaussianMixture(n_components=i+1, covariance_type='full').fit(X)
   plot_results(X, gmm.predict(X), gmm.means_, gmm.covariances_,
             title='Gaussian Mixture ({} classes)'.format(i+1), ax=ax)
```
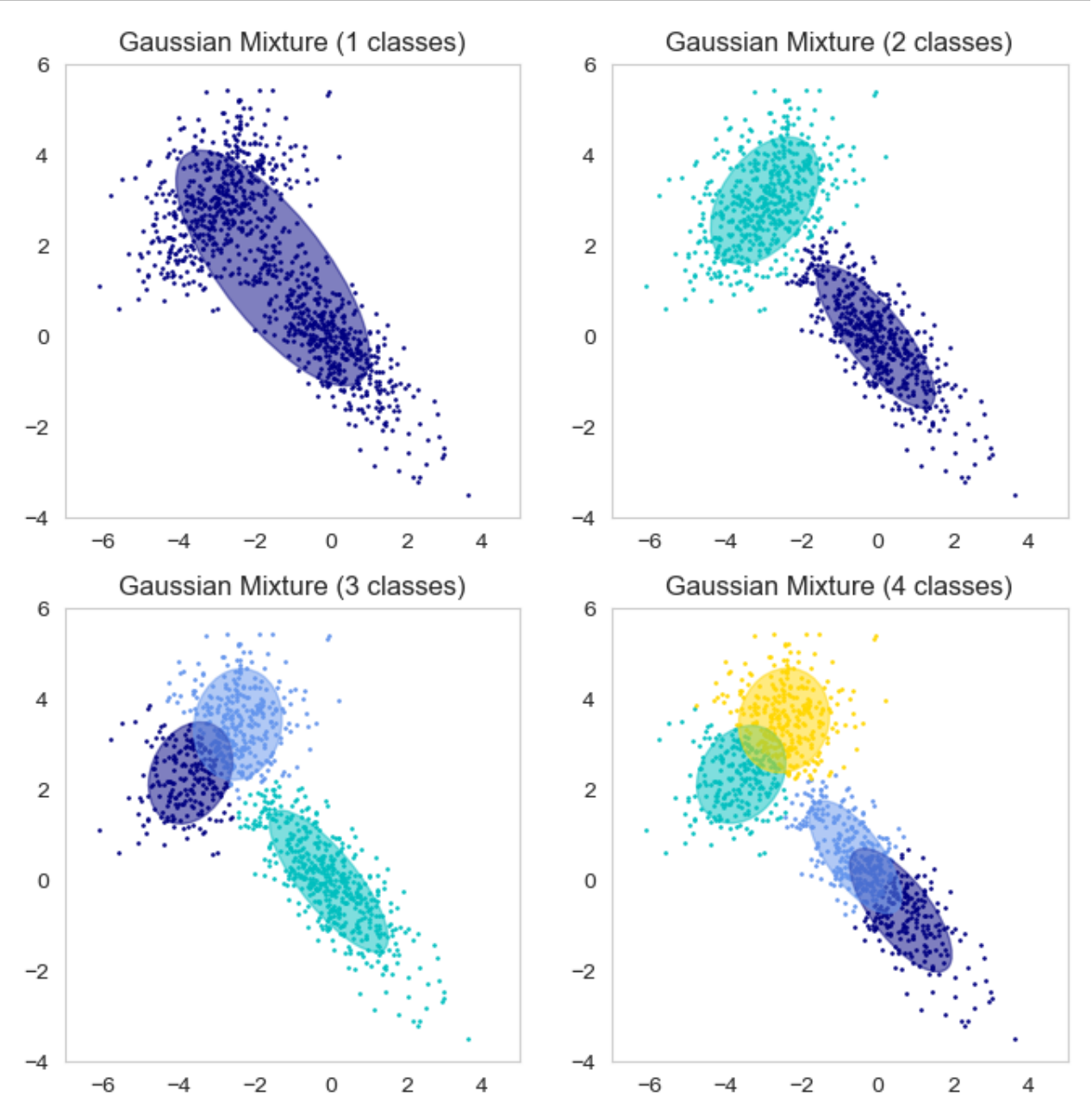

### <span id="page-32-0"></span>**6.7 Classification distances**

For a set of multivariate normal distributions  $p_i = \mathcal{N}(\mu_i, \Sigma_i)$ We can find the nearest neighbor class using the following distances

#### **6.7.1 Euclidean**

Distance between two points  $$D_E = \sqrt{(x - \mu_1)^T \cdot (x - \mu_1)}$$ 

#### **6.7.2 Mahanalubis**

Distance from class *i* to point  $x \text{ } \$D_M = \sqrt{(x - \mu_i)^T \Sigma_i (x - \mu_i)} \$$ 

#### **6.7.3 Bhattacharia**

Distance between two classes  $$D_B = \frac{1}{8} (\mu_1 - \mu_2)^T \Sigma (\mu_1 - \mu_2) + \frac{1}{2} \ln \left( \frac{|\Sigma|}{\sqrt{|\Sigma_1|}} \right)$  $|\Sigma_1|\cdot|\Sigma_2|$  $\sum = \frac{\Sigma_1 + \Sigma_2}{2}$ \$

Assign the point to the class with shortest distance.

## <span id="page-32-1"></span>**6.8 Graphical presentation of different distances**

```
gmm = mixture.GaussianMixture(n_components=2, covariance_type='full').fit(X)
m=[-1.6, 1.3]fig, (ax1,ax2,ax3)=plt.subplots(1,3,figsize=(15,4))plot_results(X, gmm.predict(X), gmm.means_, gmm.covariances_,
             'Euclidean distance', ax1, showShape=False, showCenter=True)
ax1.plot(-1.6,1.3,'rx')
plot_results(X, gmm.predict(X), gmm.means_, gmm.covariances_,
             'Mahanalubis distance'.format(2),ax2, showCenter=True)
ax2.plot(-1.6,1.3,'rx')
plot_results(X, gmm.predict(X), gmm.means_, gmm.covariances_,
             'Bhattacharia distance'.format(2),ax3, showCenter=True)
v=1ell = mpl.patches.Ellipse(m, v, v, 0, color='orange')
ell.set_clip_box(ax3.bbox)
ell.set_alpha(0.5)
ax3.add_artist(ell)
ax3.plot(m[0],m[1],'rx');
```
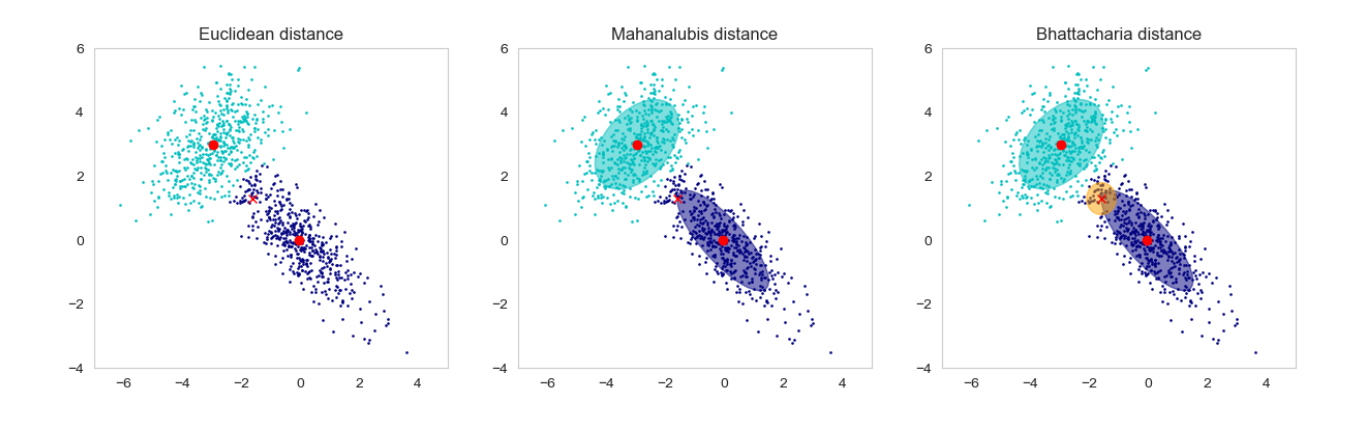

## <span id="page-33-0"></span>**6.9 Segmentation by Euclidean distance**

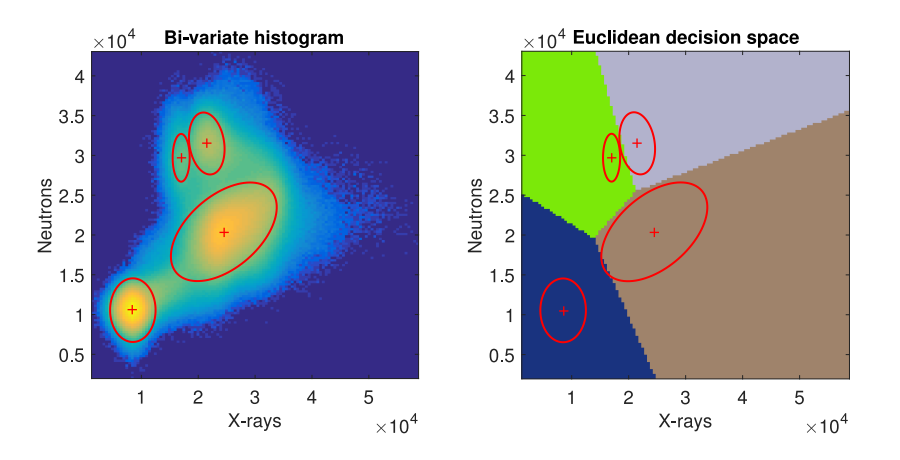

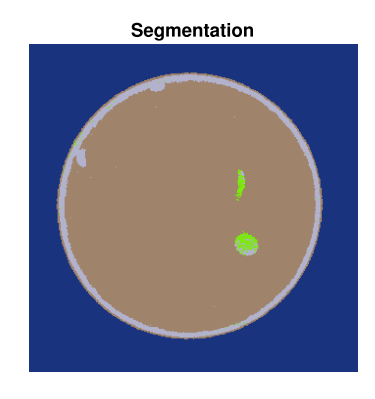

Fig. 6.6: Segmenting the root image in

kaestner2016\_itmnrnx

### **SEVEN**

## <span id="page-34-0"></span>**BIVARIATE ESTIMATION: WORKING WITH ATTENUATION COEFFICIENTS**

## <span id="page-34-1"></span>**7.1 Beer-Lamberts law**

$$
I = I_0 e^{-\frac{\rho}{A} N_A \sigma x}
$$

- $\rho$  Material denstity
- $A$  Atomic weight
- $\sigma$  microscopic cross section
	- Probability of interaction
	- modality dependent
- $x$  propagation length

## <span id="page-34-2"></span>**7.2 Equation system**

$$
\sum_{i=1}^{N} \sum_{i=1}^{N} x_i = q_N
$$

$$
\sum_{i=1}^{N} \mu_i x_i = q_X
$$

- attn coeff known  $\rightarrow$  estimate lengths.
- More pixels  $\rightarrow$  more materials.

#### **EIGHT**

## **BEYOND MULTI MODAL EXPERIMENTS**

<span id="page-36-0"></span>Many bimodal experiments are done separately.

There many reasons for this, two are:

- Limited resources
- Scanners at different locations

This is often the case in medical imaging where the hospitals have different dedicated machines for each modality. It is also not always that the patient is scan using all relevant modalities at the same time, but different modalities are used at different stages of the therapy.

This is also a common approach in materials science and ex situ imaging. The home laboratory may own their own X-ray CT scanner but they need to got to a large scale facility to obtain more information with further modalities.

Next steps:

• Dynamic experiments

Last week we looked into the topic of dynamic experiments. The use of bimodal imaging is also very relevant in dynamic experiments. The observed samples and processes often change shape when you introduce a liquid, apply a preasure, etc. These shape changes are often more visible in one modality than the other. Ideally, you will have a system where one modality is sensitive to dimensional changes while the other is sensity the changes in mixing ratios and other process related parameters.

• Combined setups

Combined setups all simultaneous acquisition using two modalities. This has the advantage that you can perform dynamic experiments.

[Figure](#page-27-3) [6.3](#page-27-3) show a setup for bimodal neutron and X-ray imaging. The system has two difference beam geometries neutrons uses parallel beam and X-rays a cone beam. The beams are also at oblique angles and mostly also resulting in different resolutions, there it is a first requirement that the resulting iamges are registered before any analysis can be performed.

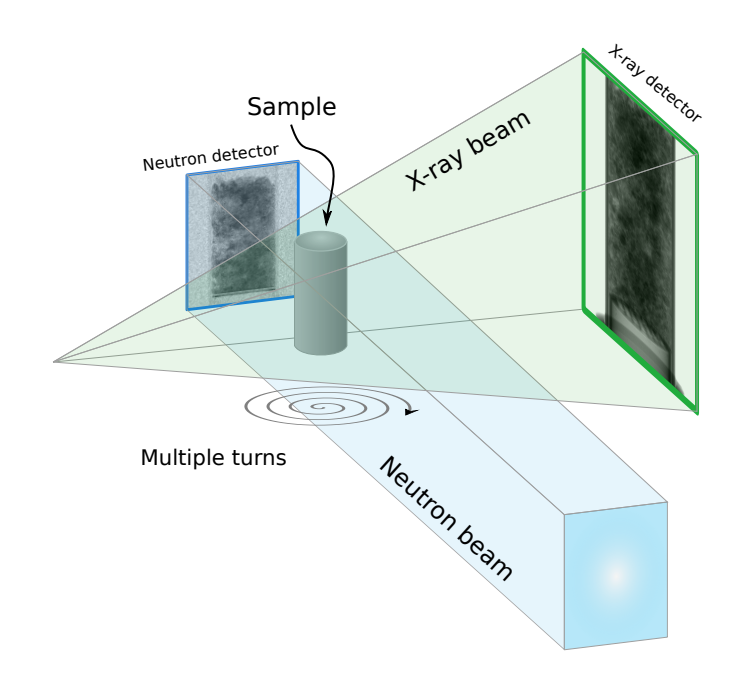

Fig. 8.1: The outline of a bimodal imaging system for neutrons and X-rays.

### **NINE**

### **SOME SOFTWARE ENGINEERING**

- <span id="page-38-0"></span>• Unit testing
- Working with repositories
- Contiuous integration

## <span id="page-38-1"></span>**9.1 Unit Testing**

In computer programming, unit testing is a method by which individual units of source code, sets of one or more computer program modules together with associated control data, usage procedures, and operating procedures, are tested to determine if they are fit for use.

- Intuitively, one can view a unit as the smallest testable part of an application
- Unit testing is possible with every language
- Most (Java, C++, Matlab, R, Python) have built in support for automated testing and reporting

[Computational science: . . . Error](http://doi.org/10.1038/467775a)

## <span id="page-38-2"></span>**9.2 Unit Testing - design**

The first requirement for unit testing to work well is to have your code divided up into small independent parts (functions)

#### **9.2.1 What to test?**

- Each part can then be tested independently (unit testing)
	- If the tests are well done, units can be changed and tested independently
	- Makes upgrading or expanding tools *easy*
- The entire path can be tested (integration testing)
	- Catches mistakes in integration or *glue*

#### **9.2.2 How to test**

- The *happy path* check what it is supposed to do
- To provoke your code provide data that will fail execution

#### **9.2.3 Test data**

Ideally with realistic but simulated test data

### <span id="page-39-0"></span>**9.3 Example**

Given the following function function vxCnt=countVoxs(inImage)

We can write the following tests:

#### **9.3.1** *testEmpty2d*

```
assert countVoxs(zeros(3,3)) == 0
```
#### **9.3.2 testEmpty3d**

assert countVoxs(zeros $(3,3,3)$ ) == 0

#### **9.3.3 testDiag2d**

```
assert countVoxs(eye(3)) == 3
```
## <span id="page-39-1"></span>**9.4 Unit Testing: Example**

Given the following function function shapeTable=shapeAnalysis(inImage)

We should decompose the function into sub-components with single tasks:

```
from graphviz import Digraph
dot = Digraph()
dot.edge('shapeAnalysis(inImage)', 'componentLabel(inImage)'), dot.edge(
˓→'shapeAnalysis(inImage)', 'analyzeObject(inObject)')
dot.edge('analyzeObject(inObject)','countVoxs(inObject)'), dot.edge(
˓→'analyzeObject(inObject)','calculateCOV(inObject)')
dot.edge('analyzeObject(inObject)','calcShapeT(covMat)'), dot.edge(
˓→'analyzeObject(inObject)','calcOrientation(shapeT)')
dot.edge('analyzeObject(inObject)','calcAnisotropy(shapeT)')
dot
```
<graphviz.dot.Digraph at 0x7fef897ce1c0>

### <span id="page-40-0"></span>**9.5 Unit Testing in Python**

#### **9.5.1 PyTest**

Packages like PyTest are

- well suited for larger projects
- you make a set of specific tests for each module
- run each time the project is updated.

## <span id="page-40-1"></span>**9.6 Unit testing examples from Scikit Image**

https://github.com/scikit-image/scikit-image/tree/master/skimage

- [Test Watershed](https://github.com/scikit-image/scikit-image/blob/16d3fd07e7d882d7f6b74e8dc4028ff946ac7e63/skimage/morphology/tests/test_watershed.py#L79)
- [Test Connected Components](https://github.com/scikit-image/scikit-image/blob/16d3fd07e7d882d7f6b74e8dc4028ff946ac7e63/skimage/morphology/tests/test_ccomp.py#L13)

```
class TestWatershed(unittest.TestCase):
   eight = np.\text{ones}((3, 3), \text{bool})def test_watershed01(self):
        "watershed 1"
        data = np.array([0, 0, 0, 0, 0, 0, 0],
                             [0, 0, 0, 0, 0, 0, 0],
                             [0, 0, 0, 0, 0, 0, 0],
                                [0, 1, 1, 1, 1, 1, 0],
                                [0, 1, 0, 0, 0, 1, 0],
                                [0, 1, 0, 0, 0, 1, 0],
                                [0, 1, 0, 0, 0, 1, 0],
                                [0, 1, 1, 1, 1, 1, 0],
                                [0, 0, 0, 0, 0, 0, 0],
                                [0, 0, 0, 0, 0, 0, 0]], np.uint8)
        markers = np.array([[-1, 0, 0, 0, 0, 0, 0],
                                [0, 0, 0, 0, 0, 0, 0],
                                [0, 0, 0, 0, 0, 0, 0],
                                   [ 0, 0, 0, 0, 0, 0, 0],
                                   [ 0, 0, 0, 0, 0, 0, 0],
                                   [ 0, 0, 0, 1, 0, 0, 0],
                                   [ 0, 0, 0, 0, 0, 0, 0, 0][ 0, 0, 0, 0, 0, 0, 0],
                                   [ 0, 0, 0, 0, 0, 0, 0, 0],[ 0, 0, 0, 0, 0, 0, 0, 0]np.int8)
        out = watershed(data, markers, self.eight)
        expected = np.array([[-1, -1, -1, -1, -1, -1, -1, -1],
                      [-1, -1, -1, -1, -1, -1, -1, -1][-1, -1, -1, -1, -1, -1, -1, -1][-1, 1, 1, 1, 1, 1, 1, -1],[-1, 1, 1, 1, 1, 1, 1, -1],[-1, 1, 1, 1, 1, 1, 1, -1],[-1, 1, 1, 1, 1, 1, 1, -1],[-1, 1, 1, 1, 1, 1, 1, -1],[-1, -1, -1, -1, -1, -1, -1, -1],
```

```
[-1, -1, -1, -1, -1, -1, -1, -1]]error = diff(expected, out)
assert error < eps
```
## <span id="page-41-0"></span>**9.7 Unit testing in python - DocTests**

Keep the tests in the [code itself:](https://github.com/scikit-image/scikit-image/blob/16d3fd07e7d882d7f6b74e8dc4028ff946ac7e63/skimage/filters/thresholding.py#L886)

```
def apply_hysteresis_threshold(image, low, high):
    """Apply hysteresis thresholding to `image`.
    This algorithm finds regions where 'image' is greater than 'high'
    OR `image` is greater than `low` *and* that region is connected to
    a region greater than `high`.
   Parameters
    ----------
   image : array, shape (M, [N, ..., P])Grayscale input image.
   low : float, or array of same shape as `image`
       Lower threshold.
   high : float, or array of same shape as `image`
       Higher threshold.
   Returns
    -------
    thresholded : array of bool, same shape as `image`
       Array in which `True` indicates the locations where `image`
       was above the hysteresis threshold.
    Examples
     --------
    >>> image = np.array([1, 2, 3, 2, 1, 2, 1, 3, 2])>>> apply_hysteresis_threshold(image, 1.5, 2.5).astype(int)
    array([0, 1, 1, 1, 0, 0, 0, 1, 1])
   References
    ----------
    .. [1] J. Canny. A computational approach to edge detection.
           IEEE Transactions on Pattern Analysis and Machine Intelligence.
          1986; vol. 8, pp.679-698.
           DOI: 10.1109/TPAMI.1986.4767851
    "" "" "
   low = np.clip(low, a_min=None, a_max=high) # ensure low always below high
    mask\_low = image > lowmask_high = image > high
```
## <span id="page-41-1"></span>**9.8 Unit Testing with Jupyter**

Working primarily in notebooks makes regular testing more difficult but not impossible. If we employ a few simple tricks we can use doctesting seamlessly inside of Jupyter. We can make what in python is called an annotatation to setup this code.

```
import doctest
import copy
import functools
```

```
def autotest(func):
   globs = copy.copy(globals())
    globs.update({func.__name__: func})
    doctest.run_docstring_examples(
        func, globs, verbose=True, name=func.__name__)
    return func
```
#### **9.8.1 A very simple test**

This test will be used in a jupyter notebook.

It is implemented as a DocTest. The function is supposed to return five added to the input value. The test is implemented for the specific case with the input '5' and we expect the function to return 10.

```
@autotest
def add_5(x):
    """
    Function adds 5
    \gg add 5(5)10
    "''"return x+5
```

```
Finding tests in add_5
Trying:
    add_5(5)
Expecting:
    10
ok
```
The test returned 10 and DocTest concludes that the test passed with an 'ok'. This is a very simple function that already assumes you enter a number, but what would happen if we call the function with a string of a complicated object of some kind? The function should be extended with checks if the correct data type is provided, which in turn would require further tests to verify that the functionality under these conditions.

#### **9.8.2 Testing an image processing algorithm**

Numerical algorithms are often hard to check with unit tests. In particular, when noise is added. You can however always test the basic functionality. Below we have an example that tests wether the label function does what it is supposed to do:

- 1. A single object labels 0 and 1
- 2. Break the object in two labels 0-2

```
from skimage.measure import label
import numpy as np
@autotest
def simple_label(x):
    "''"''"''"Label an image
    >>> test_img = np.eye(3)
    >>> test_img
```

```
array([[1., 0., 0.],
       [0., 1., 0.],
       [0., 0., 1.]>>> simple_label(test_img)
array([[1, 0, 0],
       [0, 1, 0],[0, 0, 1]\gg test_img[1,1] = 0
>>> simple_label(test_img)
array([[1, 0, 0],
      [0, 0, 0],
       [0, 0, 2]])
"''"return label(x)
```

```
Finding tests in simple_label
Trying:
   test_img = np.eye(3)
Expecting nothing
ok
Trying:
   test_img
Expecting:
   array([[1., 0., 0.],
          [0., 1., 0.],[0., 0., 1.]ok
Trying:
   simple_label(test_img)
Expecting:
   array([[1, 0, 0],
          [0, 1, 0],
           [0, 0, 1]]ok
Trying:
   test\_img[1, 1] = 0Expecting nothing
ok
Trying:
   simple_label(test_img)
Expecting:
   array([[1, 0, 0],
          [0, 0, 0],
           [0, 0, 2]]ok
```
### **9.8.3 Unit Testing Matlab**

https://www.mathworks.com/help/matlab/matlab-unit-test-framework.html

## <span id="page-44-0"></span>**9.9 Test Driven Programming**

Test Driven programming is a style or approach to programming where

- 1. *the tests are written before the functional code*.
- 2. The tests are like very concrete specifications.
- 3. It is easy to estimate project progress since you can automatically see how many of the tests have been passed.

You and your collaborators are clear on the utility of the system.

- 1. shapeAnalysis must give an anisotropy of 0 when we input a sphere
- 2. shapeAnalysis must give the center of volume within 0.5 pixels
- 3. shapeAnalysis must run on a 1000x1000 image in 30 seconds

## <span id="page-44-1"></span>**9.10 Using repositories**

A repository is (simply put) a backup system tailored to the needs of software development.

- Synchronizes multiple versions
- Manages development branches
- Located on a centralized server

#### **9.10.1 Why should I use a repository?**

- It makes it easy to got back to earlier versions
- It is good for reproducibility
- Makes bug tracking easier
- Easier for a team to work on the same code (without disturbing each other)

#### **9.10.2 Different repository frameworks**

- Git
- Azure
- Subversion
- CVS

```
fig, ax=plt. subplots (1, 1, figsize=(10, 4))repodf = pd.read_csv('data/repository_popularity.csv',parse_dates=['Date'],index_col=[
˓→'Date'])
repodf.plot(ax=ax);
```
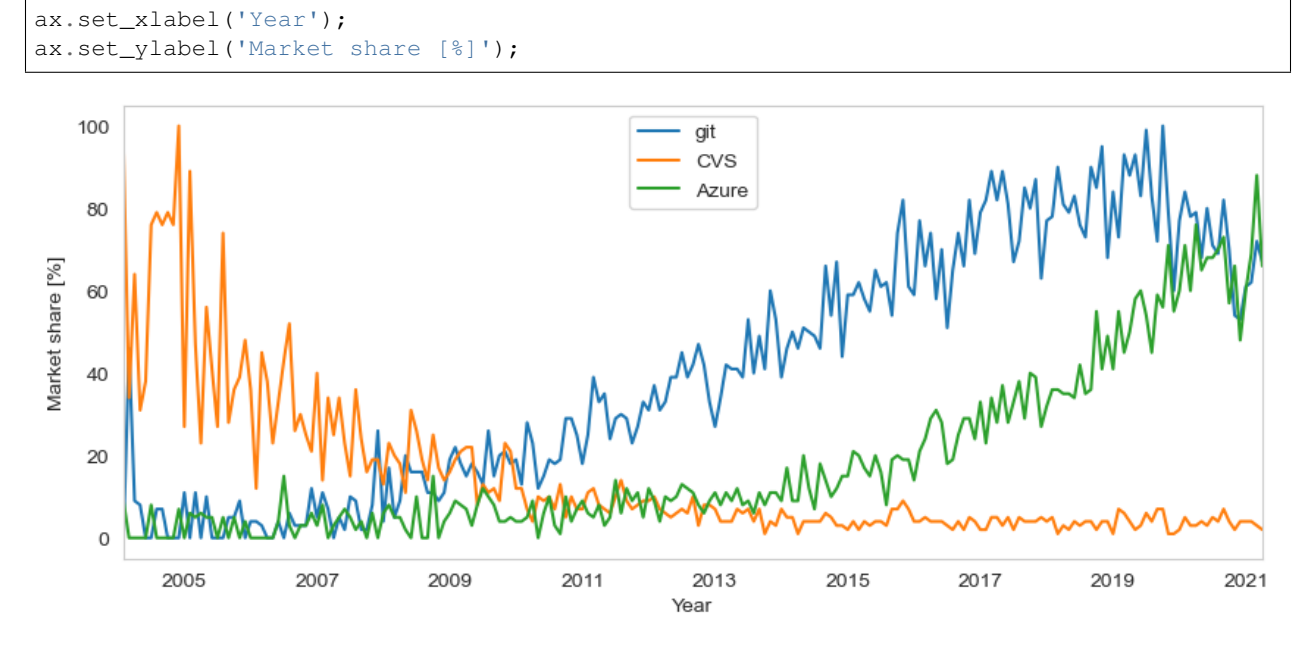

### **9.10.3 Git servers**

There are many servers available. These services include

- Repository
- Issue tracking
- Project management (Kanban tables etc.)

#### Public

- [GitHub](https://www.github.com)
- [GitLab](https://www.gitlab.com)
- [BitBucket](https://bitbucket.org/)

#### Local

• [ETH GitLab](https://gitlab.ethz.ch)

## <span id="page-45-0"></span>**9.11 Repository workflows**

- Single branch (like a backup server withh comments)
- Multiple branches (Recommended)

The recommended workflow when you work with a repository is to generously work with branches for each new sub task of the development. This make it easier to maintain a stable main branch that other people in the team can rely on to perform the tasks correctly and without crashing. The work in the branches are merged into the main after synchronization and review with a team mate.

#### [GitHub tutorials](https://guides.github.com)

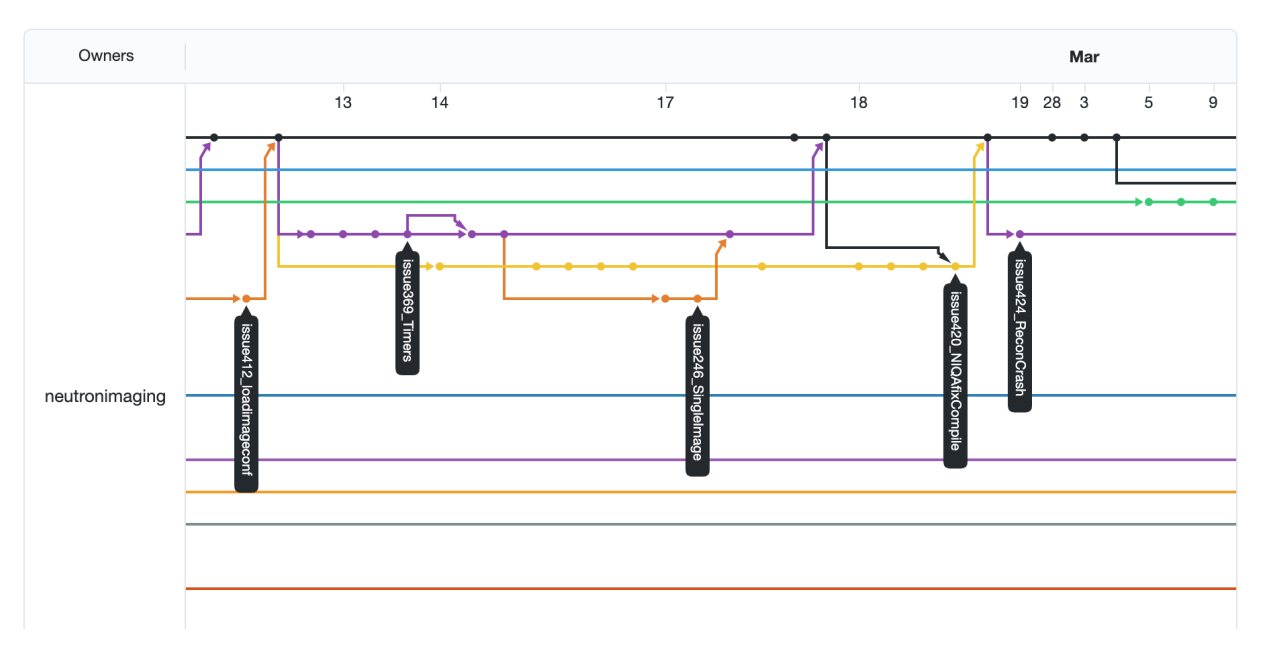

Fig. 9.1: A snapshot of the branch network from a git repository.

## <span id="page-46-0"></span>**9.12 Continuous Integration**

Conntinuous integration is the process of running tests automatically everytime changes are made.

This is possible to setup inside of many IDEs and is offered as a commercial service from companies like CircleCI and Travis.

We use them for the QBI course to make sure all of the code in the slides are correct.

Projects like scikit-image use them to ensure changes that are made do not break existing code without requiring manual checks

### **TEN**

### **SUMMARY**

## <span id="page-48-1"></span><span id="page-48-0"></span>**10.1 Multiple modalities**

- Add more information to improve the conclusions
- Add component in the analysis and visualization
- Data fusion can be done on different levels of abstraction.

## <span id="page-48-2"></span>**10.2 Software engineering**

- Unit testing
- Working with repositories
- Contiuous integration